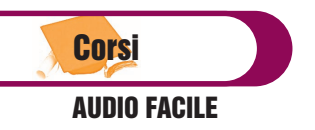

# AUDIO FACILE (3) LA SINTESI SOTTRATTIVA (2)

di Alfredo Capozzi

Eccoci al secondo appuntamento con il "Minimoog V". Continuiamo la nostra avventura nella sintesi sottrattiva affrontando, in questo numero, i filtri e gli inviluppi. In tal modo avrete elementi a sufficienza per provare, durante l'estate, a programmare suoni completi e personalizzati sui vostri virtual synth.

# Un dispositivo portatile

Il **Minimoog V**, come già accennato nella puntata precedente, è un sintetizzatore a sintesi sottrattiva, prodotto dalla software house **Arturia**, clone virtuale del più famoso strumento di sintesi realizza-

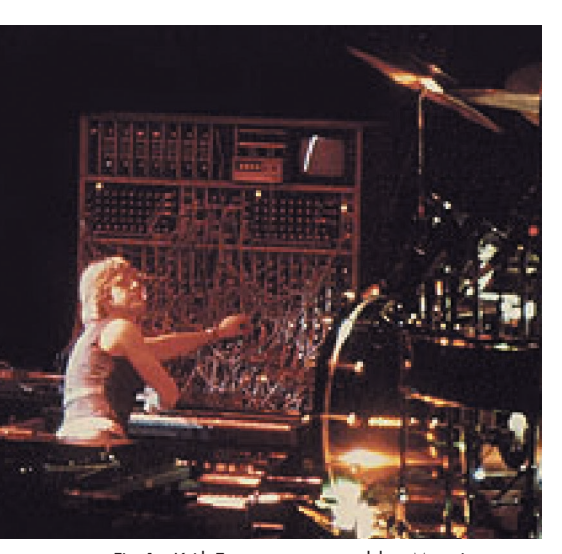

Fig. 1 – Keith Emerson con un modulare Moog in concerto

to da Robert Moog. In quanto tale, è ampiamente utilizzabile in tutti quei contesti dove la sintesi sottrattiva ha ragione d'essere all'interno di un mix, anche se limitato in alcuni moduli come potrete notare leggendo quest'articolo.

Ricordiamo ai neofiti ed agli appassionati della sintesi che il Minimoog originale fu costruito da R. Moog sulle richieste, dei musicisti dell'epoca, di possedere un sintetizzatore "portatile" da utilizzare durante i concerti. Proprio per questo motivo doveva essere molto pratico nell'utilizzo, visto che non tutti potevano permettersi di usare i modulari così come facevano alcune star internazionali (Fig. 01): una su tutti Keith Emerson (tastierista eclettico degli ELP - Emerson, Lake e Palmer). A ragion veduta, quindi, R. Moog concentrò nel suo "Mini" tutto il necessario per poter creare, senza ulteriori cablaggi ed in maniera rapida, sonorità elettroniche che da quel momento iniziarono a condizionare tutti i generi musicali.

# Filtro o VCF

Il **VCF** (**V**oltage **C**ontrolled **F**ilter - Filtro controllato in voltaggio) è il nome comunemente usato sui sintetizzatori analogici per indicare il modulo demandato a sottrarre dall'oscillatore, o da un mix di essi, parte delle frequenze presenti nello spettro complessivo del suono. Oggi giorno, data la standardizzazione dei controlli, il modulo è genericamente indicato come "Filter".

Dato che il filtro ha il compito principe di plasmare il contenuto armonico del suono, prima di affrontare quello implementato nel "Minimoog V" è necessario dedicare due righe di questa rubrica all'argomento in generale.

# Tipo e Cutoff

Già dalla prima puntata sull'argomento (CM2 n° 19 - maggio 2005), si è detto che i parametri principali di questo modulo sono il "**Cutoff**" (o "Frequenza di taglio") e la "**Resonance**" (o "Risonanza"). Su un sintetizzatore analogico ciò è vero, in quanto il tipo di filtro implementato su queste macchine è quasi sempre un "**Passa - Basso**" (o "**LPF**" - **L**ow **P**ass **F**ilter). Que-

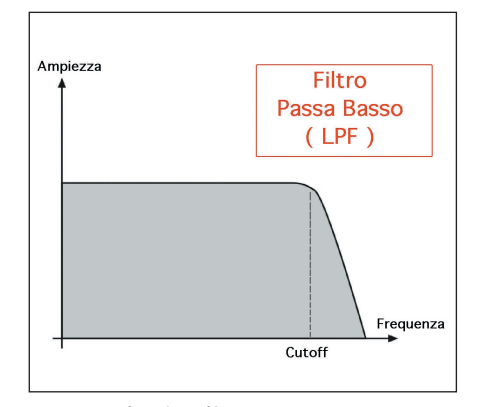

Fig. 2 – Grafico di un filtro Passa – Basso o LPF Fig. 3 – Grafico di un filtro Passa – Alti o HPF

sto tipo di filtro agisce eliminando dallo spettro sonoro le frequenze dalle più alte alle più basse man mano che il parametro Cutoff raggiunge il valore minimo consentito: ruotandolo in senso antiorario se si tratta di potenziometro, dall'alto verso il basso se trattasi di slider. Il nome quindi indica che le frequenze basse saranno lasciate "passare" attraverso il circuito a discapito di quelle alte (Fig. 02).

Di comportamento opposto al tipo Passa - Basso è il "**Passa - Alti**" (o "**HPF**" - **H**igh **P**ass **F**ilter), che agisce sulle frequenze basse eliminandole in modo graduale. L'azione da compiere sui potenziometri o sugli slider, ovviamente, è contraria a quanto detto per il Passa - Bassi: ciò nonostante più di una volta mi sono imbattuto in synth di fattura non proprio elevata la cui azione sullo slider del filtro è uguale (ovvero il movimento deve essere sempre effettuato dal valore più alto a quello più basso) sia per il tipo LPF che per quel $lo$  HPF (Fig.  $03$ ).

Di comportamento diverso invece, sono i tipi "**Passa - Banda**" (o "**BPF**" - **B**and **P**ass **F**ilter) ed "**Elimina Banda**" (anche detto "**Rejection Band**" oppure "**Notch**"). Con essi la parte influenzata è la banda di frequenze attorno a quella di taglio. Col Passa - Banda vengono eliminate le frequenze superiori ed inferiori lasciando passare solo quelle limitrofe alla frequenza di taglio. Il Cutoff, in questo caso, definisce

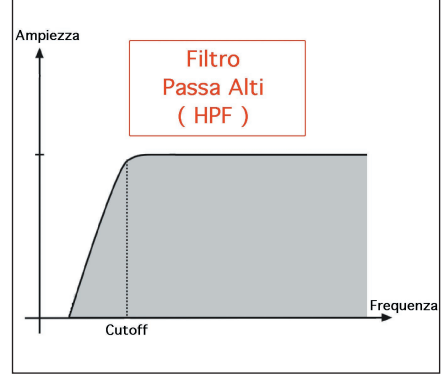

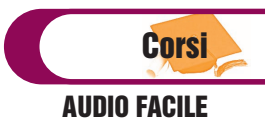

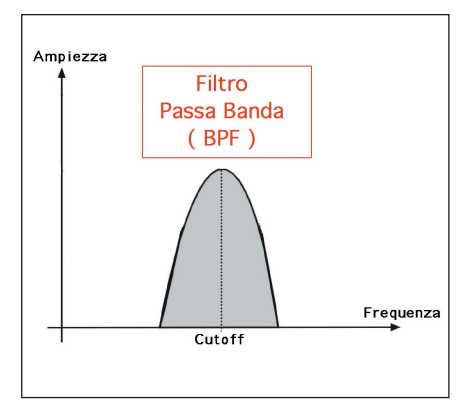

Fig. 4 – Grafico di un filtro Passa – Banda o BPF

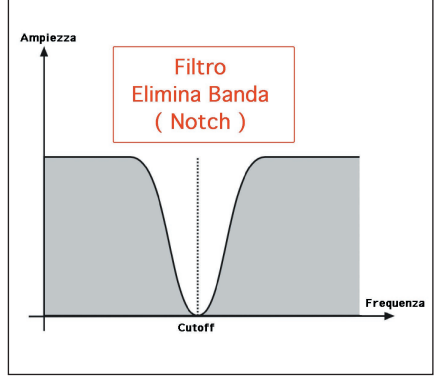

Fig. 5 – Grafico di un filtro Elimina Banda o Notch

l'ambito delle frequenze (basse, medio basse, medie, medio alte, alte) che saranno lasciate passare (Fig. 04). Col Notch, invece, in maniera opposta al Passa - Banda saranno le frequenze circostanti quella di taglio ad essere eliminate, lasciando inalterate tutte le altre (Fig. 05). Quando un sintetizzatore presenta almeno tre dei tipi sopra elencati, la tipologia verrà indicata come Filtro Multimodo o, in inglese, Multimode Filter.

# **Nota**

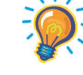

Si tenga presente che il Passa - Banda può essere ottenuto anche configurando un doppio filtro seriale sia LPF che HPF. La frequenza di taglio di entrambi definirà la banda passante (Fig. 06).

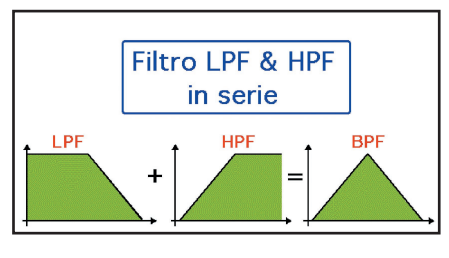

Fig. 6 – Filtri LPF & HPF in serie, con Cutoff a 1.000 Hz, danno come risultato un filtro passa banda con la stessa frequenza di taglio

#### **Resonance**

Il parametro "**Resonance**" (o "**Risonanza**") agisce sulla frequenza di taglio creando un "**Feedback\***". Aumentandone il valore, dopo una prima fase in cui il suono risulterà nasale, le frequenza di taglio inizierà a predominare sulle altre in maniera sempre più netta fino a metterle in sordina o, in alcuni casi, a farle scomparire. Ai valori massimi della resonance si ottiene quella che viene definita "Autoscillazione" del filtro (Fig. 07).

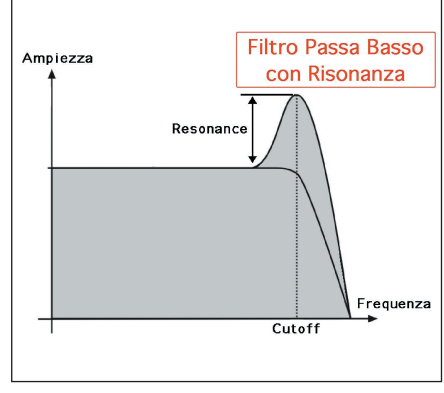

Fig. 7 – Risonanza su un filtro passa - basso

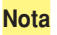

Non tutti i sintetizzatori permettono l'autoscillazione. In questo caso il valore della resonance, anche ai massimi valori, darà la sensazione di annullare una parte delle frequenze presenti nello spettro globale, senza mai produrre l'accentuazione della frequenza definita dal cutoff. È il caso tipico di buona parte dei sintetizzatori e campionatori digitali prodotti dall'avvento della **DX7** Yamaha a tutta la prima metà degli anni '90, fino a quando il Clavia **Nord Lead** non ha dato il via alla clonazione della sintesi analogica in veste virtuale.

#### **Pendenza**

Il filtro, per quanto preciso, non elimina in modo netto le frequenze esterne a quella di taglio, ma ne abbassa la dinamica in modo graduale man mano che ci si allontana da quella definita dal Cutoff. Graficamente, nelle diverse figure mostrate, appare come una linea obliqua che, a partire dalla frequenza di taglio, raggiunge il minimo valore su una diversa. Il carattere più o meno ripido di questa riduzione di volume è chiamato "**Pendenza**" o "**Q**

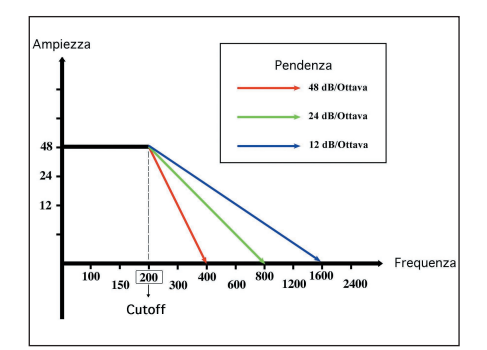

Fig. 8 – schema della pendenza di un filtro con diverse attenuazioni: 12, 24, 48 dB/ottava

**Factory**", con un significato analogo a quanto avviene con l'automobile, percorrendo dei tratti di strada (Fig. 08). Il valore di Pendenza può essere espresso in diversi modi:

**- Valore in deciBel/ottava**. È comunemente quello più usato ed esprime, sotto forma di frazione, di quanto diminuirà il volume per ogni ottava (ricordiamo che l'ottava indica il raddoppio o il dimezzamento della frequenza base). Mi spiego meglio con un esempio: l'indicazione di filtro passa – basso a "**12 dB/ottava**" indica che, se la frequenza di taglio è fissata sui 1.000 Hz, i 2.000 Hz saranno attenuati di 12 dB, i 4.000 Hz di 24 dB e cosi via. Analogamente nel caso di un filtro passa – alti saranno attenuati di 24dB i 500 Hz e di 12 dB i 250 Hz. Ovviamente anche le frequenze intermedie verranno attenuate in modo graduale.

- **Polo**. Termine usato per indicare un'attenuazione di 6 deciBel per ottava. Indicare un "LPF a 3 poli" significa che il filtro lavora come passa – basso a 18 dB/ottava di pendenza.

- **Ordine**. Analogamente a quanto detto per i poli, anche l'ordine esprime un valore di attenuazione di 6 dB/ottava. Non è difficile a questo punto capire che un filtro del 6° ordine lavora con pendenza di 36 dB/Ottava.

#### **MInimoog V Filter**

Definiti i caratteri generali del filtro possiamo, a questo punto, analizzare quello in dotazione al Minimoog V. Così come per il modello hardware originale, anche la versione virtuale lavora esclusivamente, ma in maniera ineccepibile, con un **LPF a 24 dB/Ottava**. I parametri del filtro sono raggruppati nella parte superiore dell'area chiamata "**Modifiers**". Stabilita quin-

# AUDIO FACILE

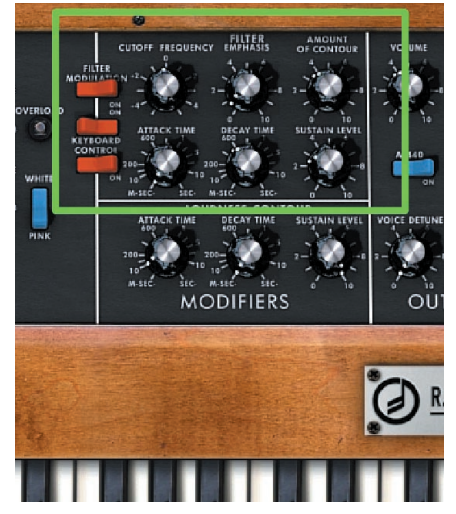

Fig. 9 – Filtro e relativo generatore d'inviluppo (EG) del Minimoog V

di la pendenza ed il tipo di filtro, in quest'area troviamo sia il "**Cutoff Frequency**", sia la risonanza col nome di "**Filter Emphasis**".

Proseguendo verso destra, troviamo il parametro "**Amount of Contour**", specifico del Minimoog, che stabilisce quanto i sottostanti Attack, Decay e Sustain (vedi paragrafo dedicato all'EG), o i segnali di modulazione esterni al modulo debbano influenzare il filtro  $(Fig. 09)$ .

Sulla sinistra dell'area sono posti tre switch On/Off di colore rosso che agiscono sul filtro in diverso modo:

- quello in alto chiamato "**Filter Modulation**" attiva l'azione di modulazione del 3° oscillatore in modalità di LFO (cosi come indicato nel paragrafo specifico della scorsa puntata).

- quello centrale fa in modo che l'altezza della nota influenzi l'azione del Cutoff e della Resonance.

- il terzo opera anch'esso in base all'altezza della nota suonata ma agisce, contestualmente all'Amount of Contour, sui parametri dell'inviluppo (Attack, Decay, Sustain). Più alta è la nota eseguita, più veloce sarà l'azione dell'inviluppo.

In questo esempio vedremo come ottenere l'autoscillazione del filtro e come agisce lo switch rosso centrale. Richiamiamo il preset "Filtro 1": posizioniamo il Cutoff a circa 1.000 Hz, dopo di che aumentiamo l'Emphasis (la Resonance) poco alla volta fino al suo valore massimo. Già a 3/4 della corsa sentirete una frequenza predominare sulle altre. È quella

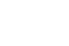

muoviamo il Cutoff verso le frequenze alte. La frequenza della sinusoide in autoscillazione, cambierà di conseguenza. Fermiamo di nuovo il Cutoff, sui 2.000 Hz circa, suonando sulla tastiera a diverse altezze sentirete che la frequenza autoscillante non cambia: se a questo punto attiviamo lo switch rosso centrale (posizione On) la frequenza in autoscillazione seguirà l'altezza delle note. Ne consegue che, qualsiasi sia l'impostazione data dal Cutoff e dall'Emphasis, lo spettro del suono cambierà in base alla nota suonata. Questo effetto è comunemente indicato col nome di "**Keyboard Tracking**".

stabilita dal Cutoff. Raggiunto il massimo,

#### **Prova 2**

Richiamiamo il preset "Filtro 2". Da notare subito che lo switch di Filter Modulation è attivato e che il Range del 3° oscillatore è posto su LO. Posizioniamo anche stavolta il Cutoff sui 1.000 Hz circa ed azioniamo la "**Modulation Wheel\***" della nostra tastiera o di quella virtuale del Minimoog V. La frequenza del 3° oscillatore in banda sub audio, agendo sul Cutoff, aprirà e chiuderà il filtro.

Fissato il valore della Modulation Wheel a metà corsa, potete agire sul 3° Oscillatore col parametro Frequency per modificare la velocità d'azione o sulla Waveform per cambiarne il modello. Contemporaneamente potete operare sui tre parametri del filtro per comprendere il pieno potenziale espressivo offerto da questa modulazione.

#### **Envelope Generator**

Gli Envelope Generator (**EG** o **Inviluppi**) stabiliscono l'evoluzione nel tempo di un suono. Di sicuro, ciò avviene sull'ampiezza

del suono: ne consegue che il volume generale evolve in base alla programmazione dei parametri che sottendono all'EG. In sintetizzatori dalla struttura più complessa, l'EG può essere applicato al filtro (Filter Envelope), all'intonazione (Pitch Envelope) o addirittura, in synth particolarmente potenti, a qualsiasi altro parametro di sintesi mediante una "**Matrice di Modulazione\***".

# **ADSR**

Il tipo di inviluppo più usato sui synth analogici, adottato anche dalla stragrande maggioranza dei synth virtuali di ultima generazione, è quello abbreviato con l'acronimo ADSR. Le quattro lettere stanno ad indicare quattro momenti specifici dell'inviluppo e, applicate all'ampienza del suono, indicano:

- **Attack**: o attacco, stabilisce il tempo che impiega il suono a raggiungere il massimo volume dal momento in cui viene premuto un tasto;

- **Decay**: o decadimento, stabilisce ugualmente un tempo: quello impiegato dal suono per passare dal volume massimo al livello fissato dal…

- **Sustain**: letteralmente sostegno, a differenza degli altri tre, fissa un livello d'ampiezza che rimane costante fin quando si tiene premuto il tasto.

- **Release**: o rilascio, stabilisce il tempo che impiega il suono per passare dal livello di Sustain al silenzio assoluto, una volta rilasciato il tasto.

Cosa succede se rilasciamo il tasto prima che venga raggiunto il livello di sustain? La fase di Release comincia dal livello d'ampiezza raggiunto dall'Attack o dal Decay (Fig. 10).

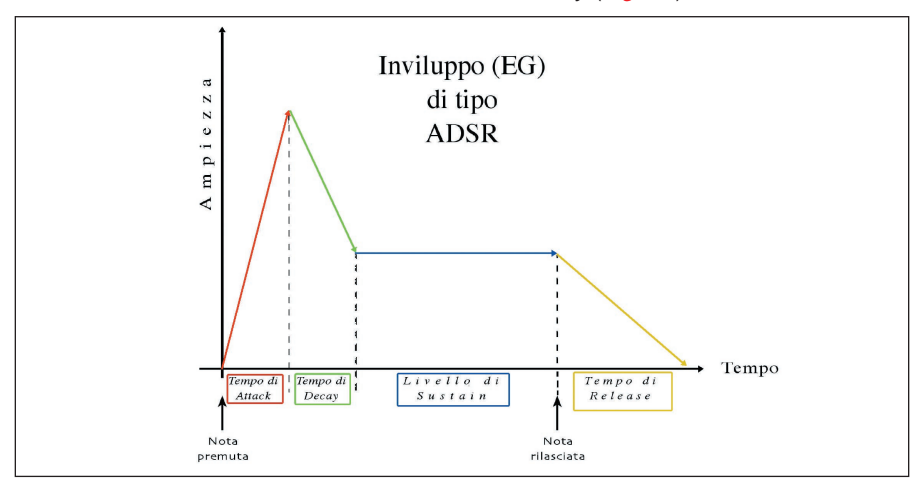

Fig. 10 – Generatore d'Inviluppo (EG) di tipo ADSR

**Prova 1**

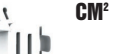

# **Corsi** AUDIO FACILE

#### AUDOIBOOK

**Feedback**: Corto circuito della frequenza di taglio, che viene reiterata su se stessa.

**Matrice di Modulazione**: in inglese Modulation Matrix o semplicemente Matrix (come indicato sul Minimoog V) è la sezione che permette di assegnare un controllo sorgente ad uno qualsiasi dei parametri di sintesi. Il controllo sorgente può essere, nei sintetizzatori digitali, anche un comando MIDI come la dinamica delle note, il volume, la Modulation Wheel, etc.

**Sample & Hold**: letteralmente "Campiona e mantieni" è un elemento particolare dell'LFO che propone una serie di frequenze casuali ad intervalli di tempo regolari definiti dal parametro Rate. **Modulation Wheel**: rotella di modulazione. Presente di solito sulla sinistra della tastiera musicale, separata o, come nei synth Roland, inserita perpendicolarmente sul Pitch Bend, consente di attivare una o più modulazioni (vibrato, tremolo, …) secondo il tipo di programmazione ed assegnazione ai parametri.

# **Nota**

È facile imbattersi in inviluppi del tipo AD-SR in cui si riscontrano parametri inferiori (AR, ASR, ADR, AD), anche se il loro significato e la loro azione non cambia. E' possibile che ai quattro di base ne vengono aggiunti altri come, nel caso più tipico, quello chiamato **Hold**: o mantieni, posto prima del Decay, che stabilisce il tempo durante il quale il suono resta sull'ampiezza massima prima della fase di decadimento.

#### **Minimoog V EG**

L'inviluppo del Minimoog V è apparentemente di tipo ADS, in quanto nella sezione dedicata (Modifiers) sono presenti solo i potenziometri di Attack, Decay e Sustain. Inoltre, osservando l'area specifica, si può intuire che i due inviluppi sono assegnati uno al filtro e l'altro all'ampiezza (Fig. 11 ). In effetti, se spostiamo lo sguardo nella sezione dei controlli alla sinistra della tastiera musicale, notiamo che sotto il pulsante Glide

(la cui funzione è stata descritta sul numero scorso) sono locati il pulsante "**Decay**" e "**Legato**". Questi due pulsanti influenzano direttamente il comportamento dell'inviluppo. Con il pulsante Decay in posizione On, il potenziometro omonimo della sezione Modifiers agisce sia come tempo di Decay che di Release, trasformando l'inviluppo da ADR in AD/RS. Il pulsante Legato, in caso di esecuzione monofonica, stabilisce invece se l'inviluppo, ad ogni nota premuta, deve cominciare la sua azione da capo (posizione On) o proseguire dal punto in cui si trova (posizione Off).

# **Nota**

I valori di Attack e Decay del Minimoog, come è giusto che sia, vengono espressi in tempi di millisecondi o secondi, mentre il Sustain ha una scala di valori da 0 a 10. Su altri synth, soprattutto quelli digitali hardware, i valori non sempre vengono indicati con un tempo, ma con una scala di valori da 1 a 128, così come imposto dallo standard MIDI.

Per tutte le prove sotto elencate, tenete presente che si sottintende attivato il pulsante Filter Modulation, la cui profondità d'azione deve essere gestita con la Modulation Wheel e l'Amount of Counter.

#### **Prova 1**

Per comprendere in modo pratico l'azione dell' EG sull'ampiezza ho indicato diversi settagli dei parametri ADS + Decay On/Off (indicato per comodità con la lettera R) per compararne i risultati fra di loro. Assimilato il significato acustico di ogni parametro, sarete in grado di programmare il vostro EG preferito. Per fare ciò, richiamate il preset "EG 1":

1) **A**=0; **D**=600ms; **S**=10; **R**=On. -> Modificate successivamente il valore di **D**. 2) **A**=0; **D**=600ms; **S**=2; **R**=Off. -> Aumentate alternativamente **D** o **S**, lasciando l'altro nella posizione iniziale data. 3) **A**=600ms ; **D**=200ms; **S**=0; **R**=Off. -> Aumentate **D** e attivate **R** raggiunti i 600 ms.

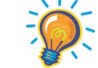

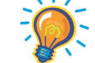

(AofC). 2) **A**=1s; **D**=400ms; **S**=0; **R**=Off. -> attivate R ed agite su Cutoff e AofC.

**Prova 2**

3) **A**=1s; **D**=200; **S**=0; **R**=Off; **Emphasis**=10; **AofC**=50%. << Il filtro è con voi: fatene ciò che volete!>>

1) **A**=0; **D**=600ms; **S**=2; **R**=OFF. -> Modificate il valore di Amount of Contour

Allo stesso modo di come abbiamo agito per l'inviluppo d'ampiezza, indicherò alcuni settagli da applicabili all'EG del filtro. L'azione può essere ulteriormente definita intervenendo sugli altri parametri del filtro. Stavolta richiamate il preset "EG 2":

# **Conclusioni**

Se mi avete seguito fino a questo punto, penso che ne sappiate abbastanza per programmare il vostro synth preferito a sintesi sottrattiva con cognizione di causa.

Personalmente vi consiglio di "smanettare" molto con il Minimoog V, in modo tale da avere un riscontro diretto tra lettura e funzionalità dello strumento. Una volta presa padronanza, sarà possibile applicare tutto ciò che avrete appreso anche su altre macchine hardware o virtuali. Se dopo quanto analizzato, il Minimoog V ed i parametri trattati, per voi non rappresenteranno più un problema, credo allora che possiate essere pronti per un approfondimento dell'argomento sul prossimo numero di CM2. Scaveremo ulteriormente nelle possibilità di sintesi offerte dal Minimoog V confrontandole con quelle analoghe dei moderni synth, gettando un colpo d'occhio anche ai sistemi modulari, notoriamente ostici seppur molto potenti dal punto di vista della sintesi sottrattiva. Per il momento è tutto. Non mi resta che augurarvi buone vacanze.

**Per contatti: info@cm2.mi.it**

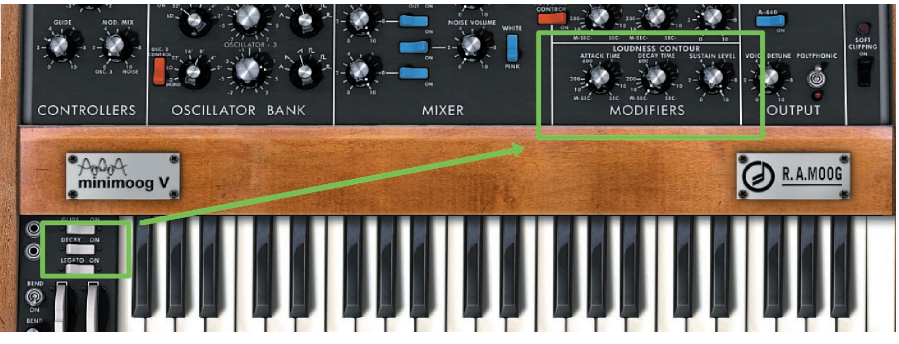

Fig. 11 – Generatore d'inviluppo (EG) applicato al volume del Minimoog V

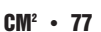